## Create Analytical Group

- Click on Accounts tab / Masters / Analytical Groups to add new Product Brand account
- 2. Click "Create New" button to clear the form
- 3. Fill in the Product Brand's information. Textfields marked with "x" are mandatory.
- 4. Click "Save" when done

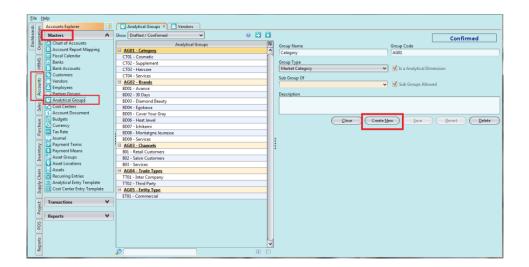